CUPS UP - Gy Behavior when "pending-trafficprocessing quota-exceeded drop" is Configured (Comportamento Gy quando è configurata la perdita di quota di trattamento del traffico in sospeso esaurito)  $\overline{\phantom{a}}$ 

# Sommario

Introduzione **Prerequisiti Requisiti** Componenti usati Premesse Rilevanza per l'ambiente CUPS Dimostrazione da Lab

# Introduzione

Questo documento descrive il comportamento su un Control and User Plane (CUPS UP) per un sottoscrittore prepagato in cui Gy viene utilizzato per la gestione delle quote.

# **Prerequisiti**

### **Requisiti**

Cisco raccomanda la conoscenza dei Architettura CUPS.

### Componenti usati

Il documento può essere consultato per tutte le versioni software o hardware.

Le informazioni discusse in questo documento fanno riferimento a dispositivi usati in uno specifico ambiente di emulazione. Su tutti i dispositivi menzionati nel documento la configurazione è stata ripristinata ai valori predefiniti. Se la rete è operativa, valutare attentamente eventuali conseguenze derivanti dall'uso dei comandi.

# Premesse

Questa opzione di configurazione è presente nel gruppo di controllo del credito:

Nel PGW/SAEGW legacy, questa configurazione causerebbe l'interruzione del traffico per il gruppo di classificazione:

- Quando viene utilizzata la concessione di quota ed è in corso una nuova richiesta di quota.
- Oppure perché la quota è completamente consumata (l'attributo Final-Unit-Indication è presente con Final-Unit-Action) nell'ultima CCA dal server OCS.

# Rilevanza per l'ambiente CUPS

In un ambiente CUPS, la situazione è un po' diversa. Il flusso nell'UP è:

- 1. Quando si esaurisce una quota per un gruppo di valutazione, il VPP notifica sessmgr-U e sessmgr-U interroga l'utilizzo dal VPP. C'è un piccolo ritardo qui.
- 2. Il VPP non scarta il traffico in questo periodo.
- Sessmgr-U invia una sessione segnalando la richiesta di tipo: report di utilizzo. Contiene le 3. seguenti informazioni:
- trigger report utilizzo: quota di volume
- misurazione del volume: volume totale/volume uplink/volume downlink

Nota: I volumi potrebbero essere superiori alla quota concessa. Ciò è dovuto al ritardo tra la notifica vpp e il recupero dello stato del volume da parte di sessmgr-U.

4. Una volta ricevuta la nuova quota, il traffico che conta su UP viene ripreso (tenendo conto dei dati già inviati durante la richiesta della nuova quota).

5. Lo stesso ciclo di eventi si verifica per ogni aggiornamento della quota.

6. Al ricevimento della concessione finale del contingente si verifica quanto segue:

- Su CP si riceve un CCA-U con indicazione dell'unità finale (e azione dell'unità finale).
- CP attiva una richiesta di modifica della sessione per UP che contiene la quota rimanente, insieme a un FAR appena creato con l'azione DROP (a causa della configurazione 'in sospeso-quota-trattamento-esaurimento')
- Ciò indica a UP che il traffico deve essere ridotto al momento del consumo della quota finale.

# Dimostrazione da Lab

Questo test di laboratorio illustra più dettagliatamente questo comportamento:

Impostazioni OCS:

- Quota totale: 5000000
- Concessioni di quote: 500000

• Soglia di quota: 0

Test di download ad alta velocità.

Nel corso della sessione, viene segnalato un utilizzo sempre più elevato rispetto alla concessione di una quota di 500000 ottetti nelle richieste di report della sessione SX da UP. Ciò è dovuto al download ad alta velocità in combinazione con il ritardo tra fastpath/sessmgr per ottenere lo stato aggiornato del volume al momento dell'esaurimento della quota. Questa differenza è maggiore quando il throughput è più elevato durante questo periodo.

```
SEID: 0x0004000000000000, Message type: SX_SESSION_REPORT_REQUEST (0x38)
            VOLUME MEASUREMENT:
                Total Volume: 792288
                Uplink Volume: 155652
                Downlink Volume: 636636
SEID: 0x0004000000000000, Message type: SX_SESSION_REPORT_REQUEST (0x38)
            VOLUME MEASUREMENT:
                Total Volume: 533220
                Uplink Volume: 143376
                Downlink Volume: 389844
SEID: 0x0004000000000000, Message type: SX_SESSION_REPORT_REQUEST (0x38)
            VOLUME MEASUREMENT:
                Total Volume: 682584
                Uplink Volume: 332724
                Downlink Volume: 349860
SEID: 0x0004000000000000, Message type: SX_SESSION_REPORT_REQUEST (0x38)
           VOLUME MEASUREMENT:
                Total Volume: 514380
                Uplink Volume: 247620
                Downlink Volume: 266760
SEID: 0x0004000000000000, Message type: SX_SESSION_REPORT_REQUEST (0x38)
            VOLUME MEASUREMENT:
                Total Volume: 519792
                Uplink Volume: 209916
                Downlink Volume: 309876
SEID: 0x0004000000000000, Message type: SX_SESSION_REPORT_REQUEST (0x38)
            VOLUME MEASUREMENT:
                Total Volume: 539508
                Uplink Volume: 249624
                Downlink Volume: 289884
SEID: 0x00040000000000000, Message type: SX SESSION REPORT REQUEST (0x38)
            VOLUME MEASUREMENT:
                Total Volume: 690876
                Uplink Volume: 341292
                Downlink Volume: 349584
SEID: 0x0004000000000000, Message type: SX_SESSION_REPORT_REQUEST (0x38)
            VOLUME MEASUREMENT:
                Total Volume: 586632
                Uplink Volume: 286176
                Downlink Volume: 300456
La sovvenzione finale dell'OCS:
```
SEID: 0x0018000000000003, Message type: SX\_SESSION\_MODIFICATION\_REQUEST (0x34) Total Volume: 140720 Uplink Volume: 70360 Downlink Volume: 70360

SEID: 0x0004000000000000, Message type: SX\_SESSION\_REPORT\_REQUEST (0x38) VOLUME MEASUREMENT: Total Volume: 141372

```
 Uplink Volume: 75684
 Downlink Volume: 65688
```
In seguito, tutto il traffico su UP viene interrotto (a causa di un calo di CC) come mostrato su UP con questo comando:

[local]saegw-up1# show subs user-plane-only full all CC Dropped Uplink Pkts: 2583 CC Dropped Downlink Pkts: 2551 CC Dropped Uplink bytes: 3687672 CC Dropped Downlink Bytes: 3642828 Ma, perché le misurazioni di volume nel report finale di utilizzo da UP non superano la sovvenzione?

Il PC, nella concessione finale delle quote, crea un nuovo FAR con l'azione destinata a cadere, e questo è legato all'URR. In questo modo il VPP scarta il traffico subito dopo aver utilizzato la concessione finale:

```
Wednesday March 10 2021
<<<<OUTBOUND 01:29:16:551 Eventid:221302(3)
[C-PLANE]PFCP Tx PDU, from 10.1.50.1:50007 to 10.1.50.3:8805 (163)
SEID: 0x0018000000000002, Message type: SX_SESSION_MODIFICATION_REQUEST (0x34)
Sequence Number: 0x00150B (5387)
…
INFORMATION ELEMENTS
        CREATE FAR:
            Type: 3
            Value:
                FAR ID:
                    Type: 108
                    Value: 0x0005
                APPLY ACTION:
                     Type: 44
                     Value:
                         DROP: 1
                         FORW: 0
                         BUFF: 0
                         NOCP: 0
                         DUPL: 0
            UPDATE URR:
                Type: 13
                Value:
                     URR ID:
                         Type: 81
                         Value: 0x80000027
                     MEASUREMENT METHOD:
                         Type: 62
                         Event: 0
                         Volume: 1
                         Duration: 1
                     REPORTING TRIGGERS:
                         Type: 37
                         Volume Quota: 1
                         Time Quota: 1
                         Envelope Closure: 0
                         Periodic Reporting: 0
                         Volume Threshold: 0
                         Time Threshold: 0
                         Quota Holding Time: 0
                         Start of Traffic: 0
                         Stop of Traffic: 0
```

```
 Dropped DL Traffic Threshold: 0
     Linked Usage Reporting: 0
 VOLUME QUOTA:
    Type: 73
     Total Volume: 140720
     Uplink Volume: 70360
    Downlink Volume: 70360
 TIME QUOTA:
     Type: 74
     Value: 1000
 FAR ID:
    Type: 108
     Value: 0x0005
```
Nota: Questo comportamento su CUPS UP non porta a un sovraconsumo della quota come si può vedere sul PC.

CP# show active-charging session full

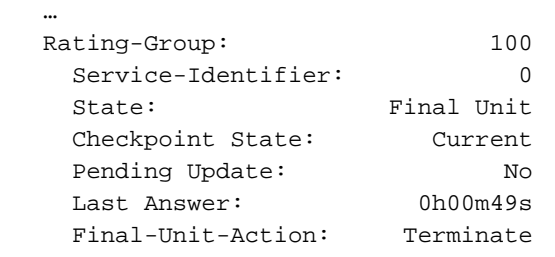

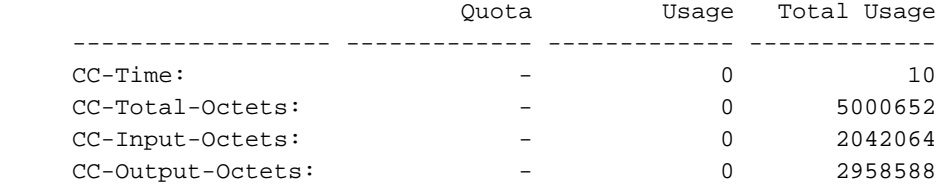

Nota: Questo comportamento è evidente perché su OCS è stata configurata una soglia di quotazione pari a zero. Se viene configurata una soglia di quota diversa da zero, l'UP richiederà una nuova quota quando viene raggiunta la soglia (prima del consumo totale delle concessioni di quota).

#### Informazioni su questa traduzione

Cisco ha tradotto questo documento utilizzando una combinazione di tecnologie automatiche e umane per offrire ai nostri utenti in tutto il mondo contenuti di supporto nella propria lingua. Si noti che anche la migliore traduzione automatica non sarà mai accurata come quella fornita da un traduttore professionista. Cisco Systems, Inc. non si assume alcuna responsabilità per l'accuratezza di queste traduzioni e consiglia di consultare sempre il documento originale in inglese (disponibile al link fornito).